# **CRESCITA DI UN CAPITALE INVESTITO PER 30 ANNI E CAPITALIZZAZIONE DEGLI INTERESSI ANNUALE**

**(calcolo degli interessi alla fine di ogni periodo)**

**Esempio: Capitale iniziale investito (** $C<sub>0</sub>$ **) = 10.000 € Tasso di interesse (r) = 5% Numero di anni = 30 Durata dell'investimento in anni (T = 30 X 1)**

**Per capitalizzazione mensile = Durata dell'investimento in mesi (30 X 12 = 360) Per capitalizzazione trimestrale = Durata dell'investimento in trimestri (30 X 4 = 120) Per capitalizzazione semestrale = Durata dell'investimento in semestri (30 X 2 = 60)**

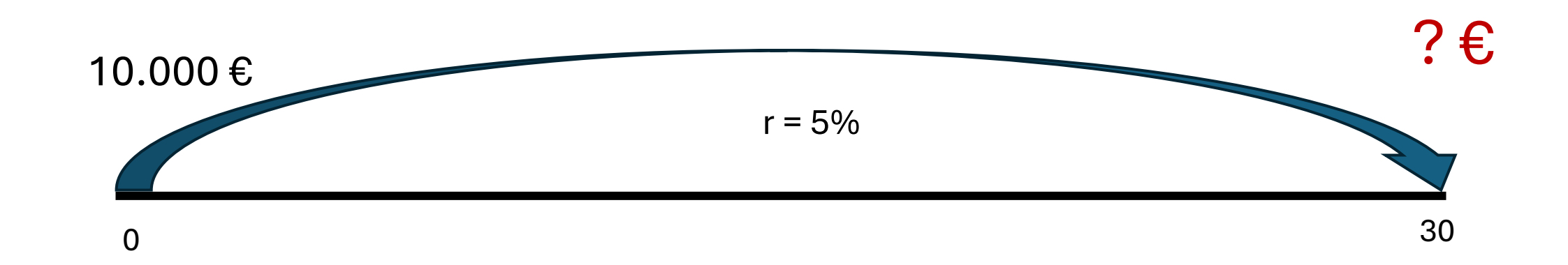

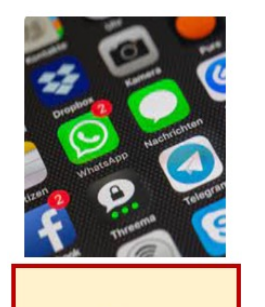

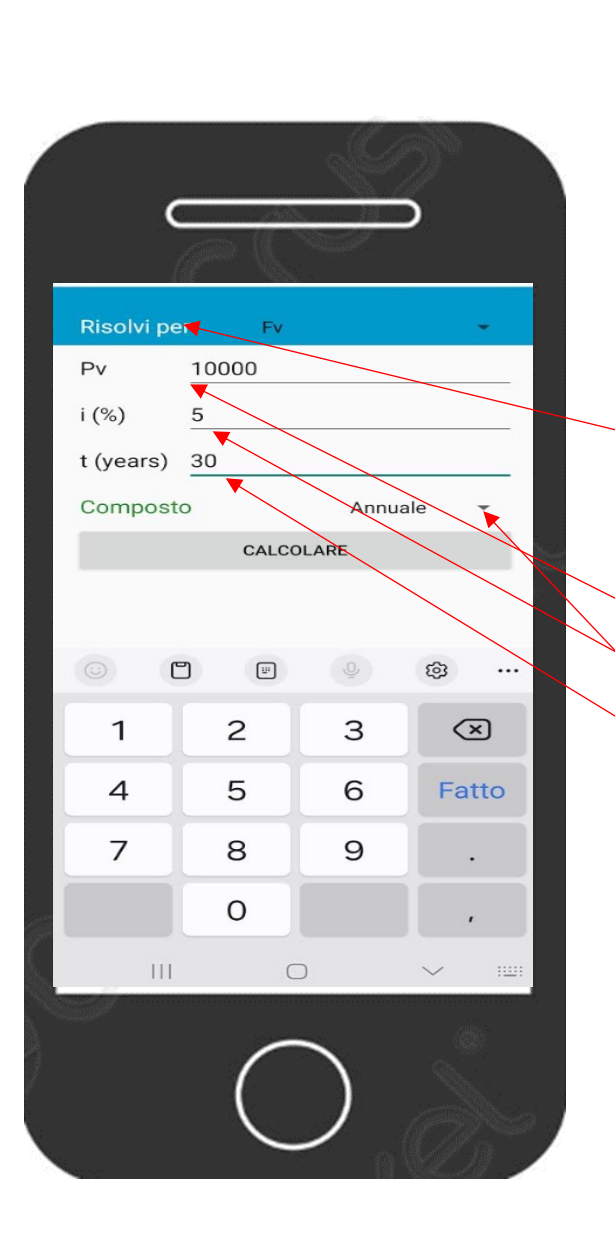

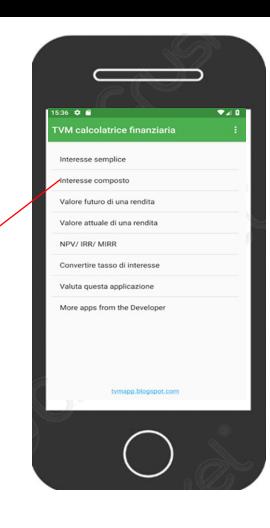

### **Menu principale**

Interesse composto (è la seconda riga) Risolvi per Fv (è la prima scelta del menù a tendina) ESEMPIO:

Pv = Capitale iniziale = 10.000

 $i$  (%) = tasso di interesse = 5

t (Years) = tempo in anni = 30

Composto = Annuale (prima scelta del menù a tendina)

Per ottenere il risultato digitare = CALCOLARE

Capitale finale = Valore futuro: 43.219,42

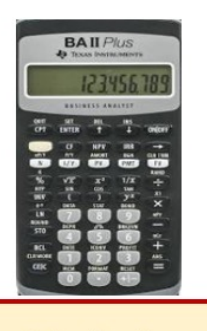

**Calcolatrice Finanziaria** 

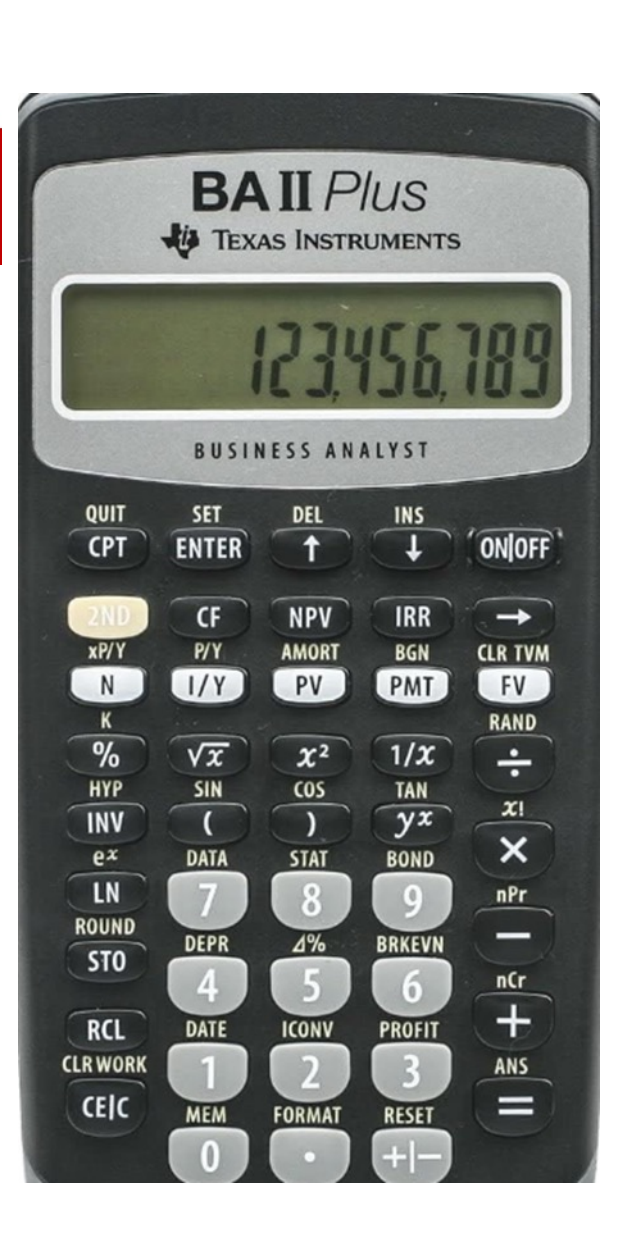

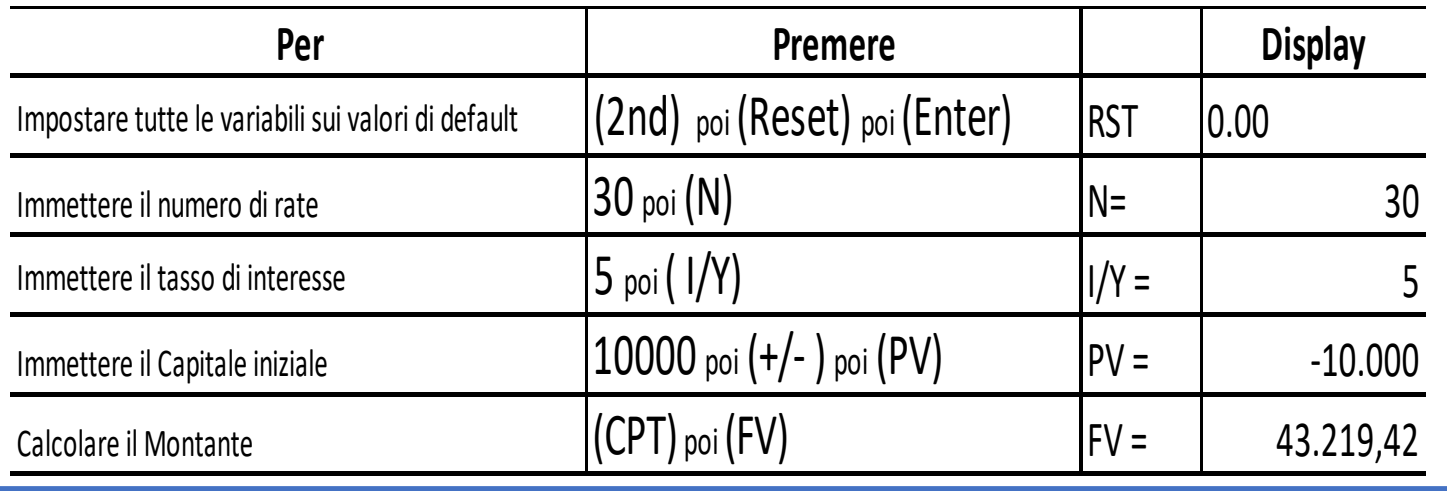

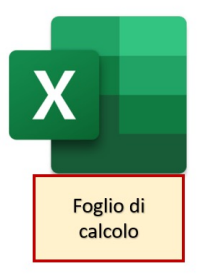

#### Crescita di un capitale investito con capitalizzazione degli interessi annuale

Inserisci i dati sul capitale iniziale investito, il tasso di interesse e il numero di anni per cui si intende investire. Il risultato è il capitale finale ossia quanto vale un capitale iniziale investito per T anni con capitalizzazione degli interessi annuali. 10.000€ Capitale iniziale investito (C<sub>0</sub>) Tasso di interesse (r) 5% Numero di anni 30 Durata dell'investimento in anni (T) 30 =C15\*POTENZA(1+C16;C17) **Capitale finale** 

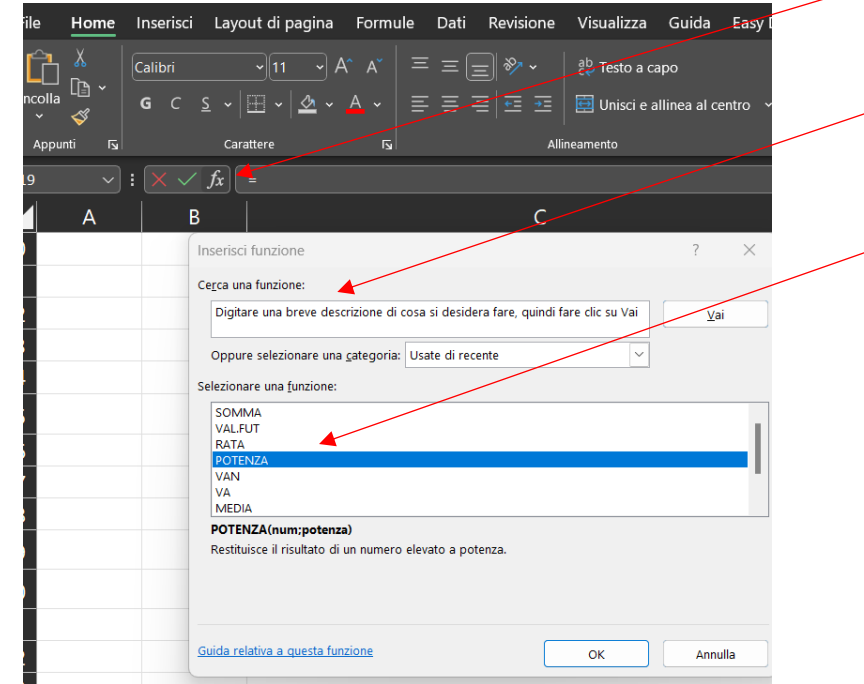

Digita in quattro celle e incolonna: 10.000 5% 30 30 (durata dell'investimento in anni, ossia 30 X1) Vai nella cella in cui vuoi ottenere il risultato e premi:  $(= )$  poi seleziona cella del capitale iniziale investito poi digita  $(*)$  poi clicca **FX** poi Cerca una funzione: scrivi POTENZA poi clicca (VAI) poi Selezionare una funzione: scegli POTENZA e poi clicca (OK) poi negli Argomenti funzione digita POTENZA e scegli POTENZA poi negli argomenti, funzione digita: Num (1+5%) Potenza (30) Per ottenere il risultato: clicca (OK) Argomenti funzione  $\times$ POTENZA  $\pm$ **Num**  $=$  num  $\left| \frac{1}{2} \right|$  = num Potenza Restituisce il risultato di un numero elevato a potenza Num è la base, un qualsiasi numero reale. Risultato formula = OK Annulla Guida relativa a questa funzione

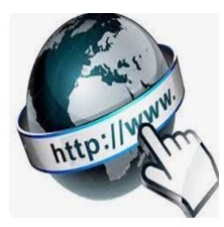

**Risorse online** 

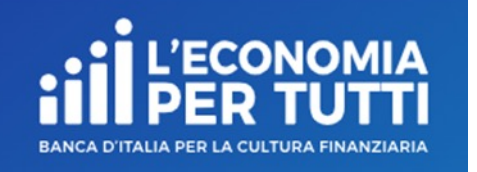

### **https://economiapertutti.bancaditalia.it/calcolatori/calcolatore-dell-interesse/**

### **Calcolatore dell'interesse**

Gli interessi possono essere debitori e creditori. Quelli debitori o passivi, sono dovuti dal cliente per l'utilizzo delle somme messe a disposizione dalla banca. Quelli creditori o attivi, spettano al cliente sulle somme depositate.

Questo calcolatore stima gli interessi attivi e ti consente di quantificare, dato un deposito iniziale e eventuali versamenti aggiuntivi periodici, il rendimento di un potenziale investimento per diversi periodi.

Potrai stimare il rendimento atteso se versi regolarmente una certa somma e renderti conto di come la capitalizzazione accresce il tuo investimento.

Nelle nostre simulazioni le quote aggiuntive sono considerate come versate alla fine dell'anno o del mese (in base alla periodicità di versamento impostata).

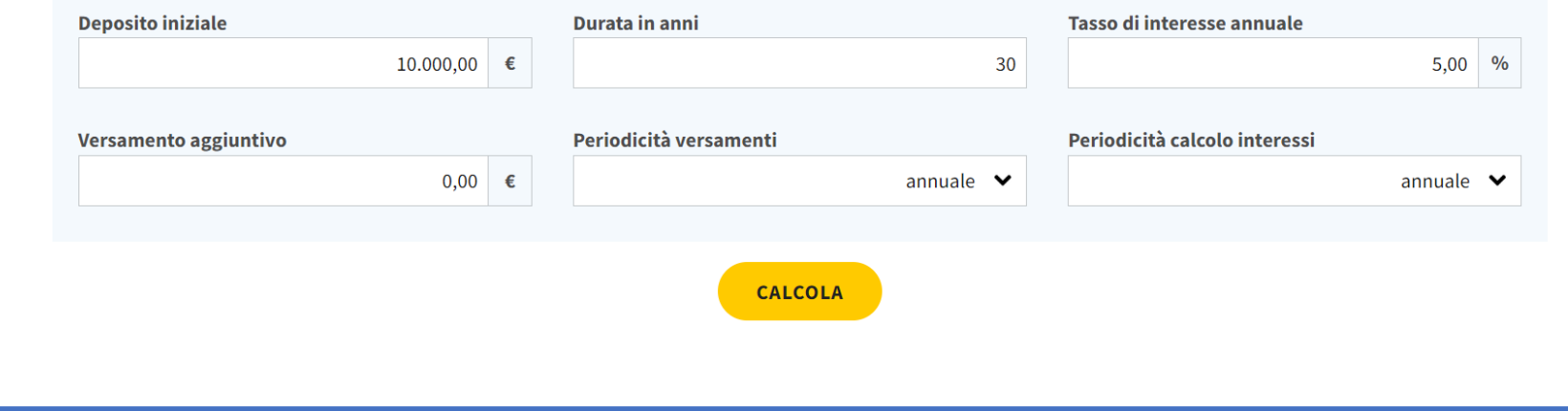

# **CRESCITA DI UN CAPITALE INIZIALE E VERSAMENTI AGGIUNTIVI SEMESTRALI INVESTITI PER 30 ANNI E CAPITALIZZAZIONE DEGLI INTERESSI SEMESTRALE**

**(calcolo degli interessi alla fine di ogni periodo)**

? €

Capitale iniziale investito  $(C_0)$  = 10.000 € **Versamento aggiuntivo ogni semestre**  $(C_1, C_2, ..., C_7) = 600€$ **Tasso di interesse annuo (r) = 5% Numero di anni = 30 Durata dell'investimento in semestri (T) = (30 X 2 = 60)**

**Per capitalizzazione annuale = Durata dell'investimento in anni (30 X 1 = 30) Per capitalizzazione mensile = Durata dell'investimento in mesi (30 X 12 = 360) Per capitalizzazione trimestrale = Durata dell'investimento in trimestri (30 X 4 = 120)**

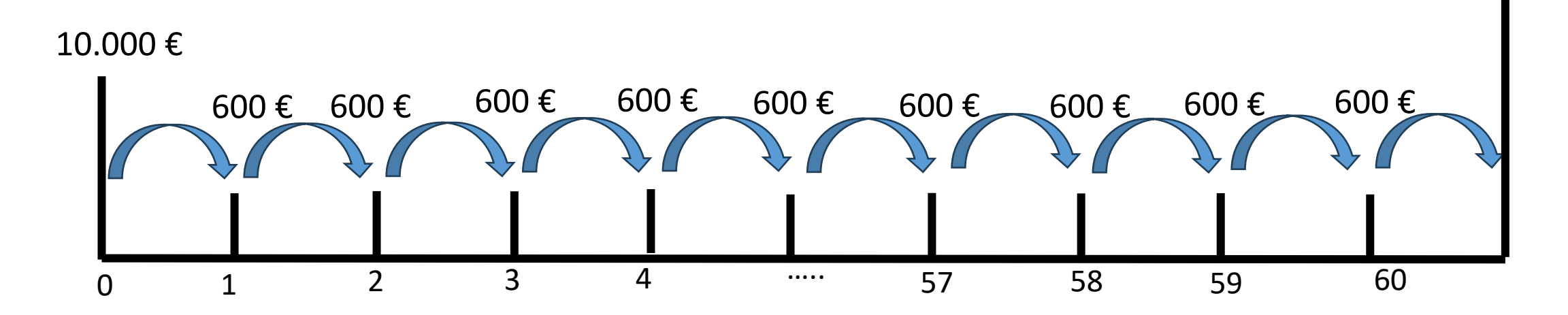

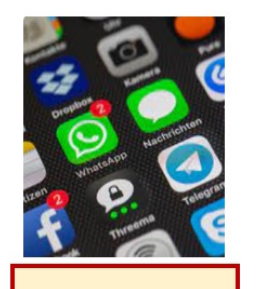

App

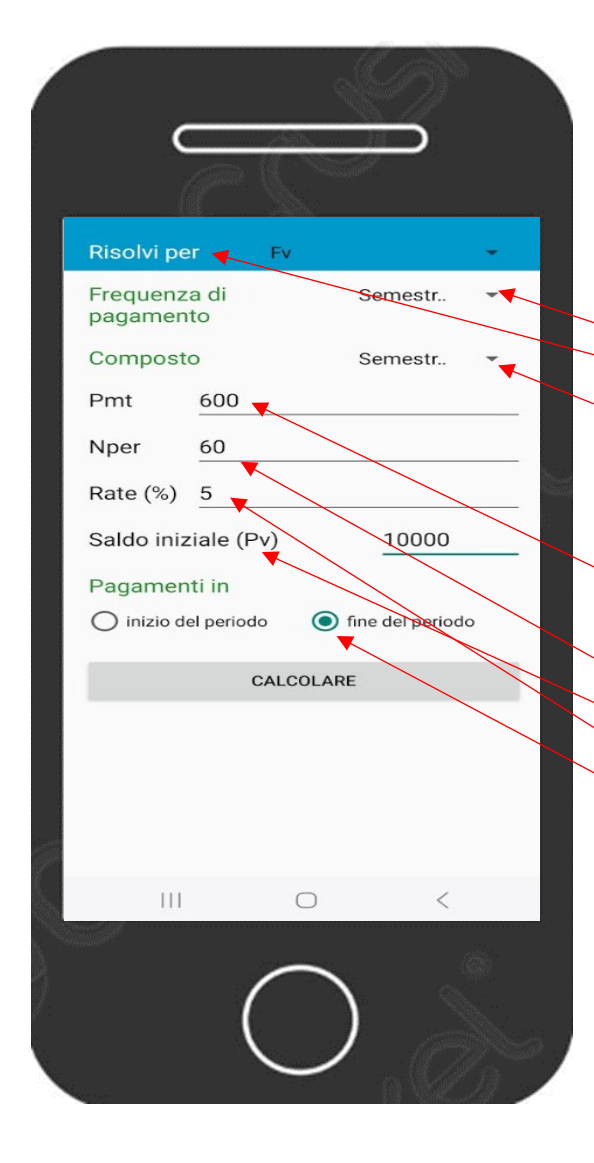

#### **Menu principale**

Valore futuro di una rendita (è la terza riga)

Risolvi per FV (prima scelta del menù a tendina) Frequenza di pagamento = *Semestrale* (seconda scelta menu a tendina) Composto = *Semestrale* (seconda scelta menu a tendina) Pmt = importo del pagamento = versamento aggiuntivo semestrale = 600 Nper = numero dei pagamenti in semestri = 60 Rate (%) = Tasso di interesse annuale = 5 Saldo iniziale (Pv) = Capitale iniziale = 10.000 Pagamenti in: fine del periodo Per ottenere il risultato digitare = CALCOLARE Capitale finale = Valore futuro: 125.592,25

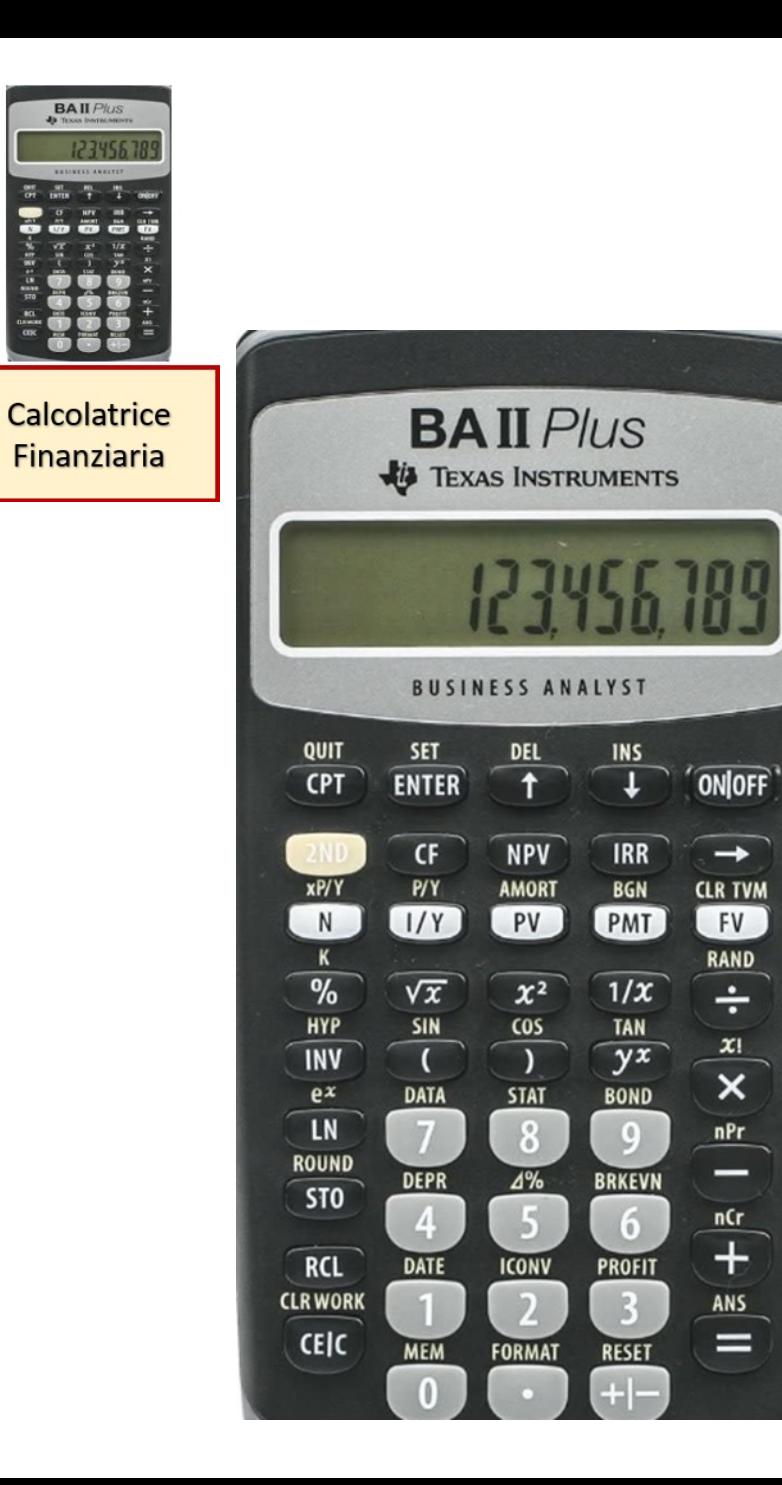

 $\rightarrow$ 

 $FV$ 

RAND

÷

 $\mathbf{x}$ 

 $\pmb{\times}$ 

 $nPr$ 

–

 $nCr$  $\overline{+}$ 

ANS

=

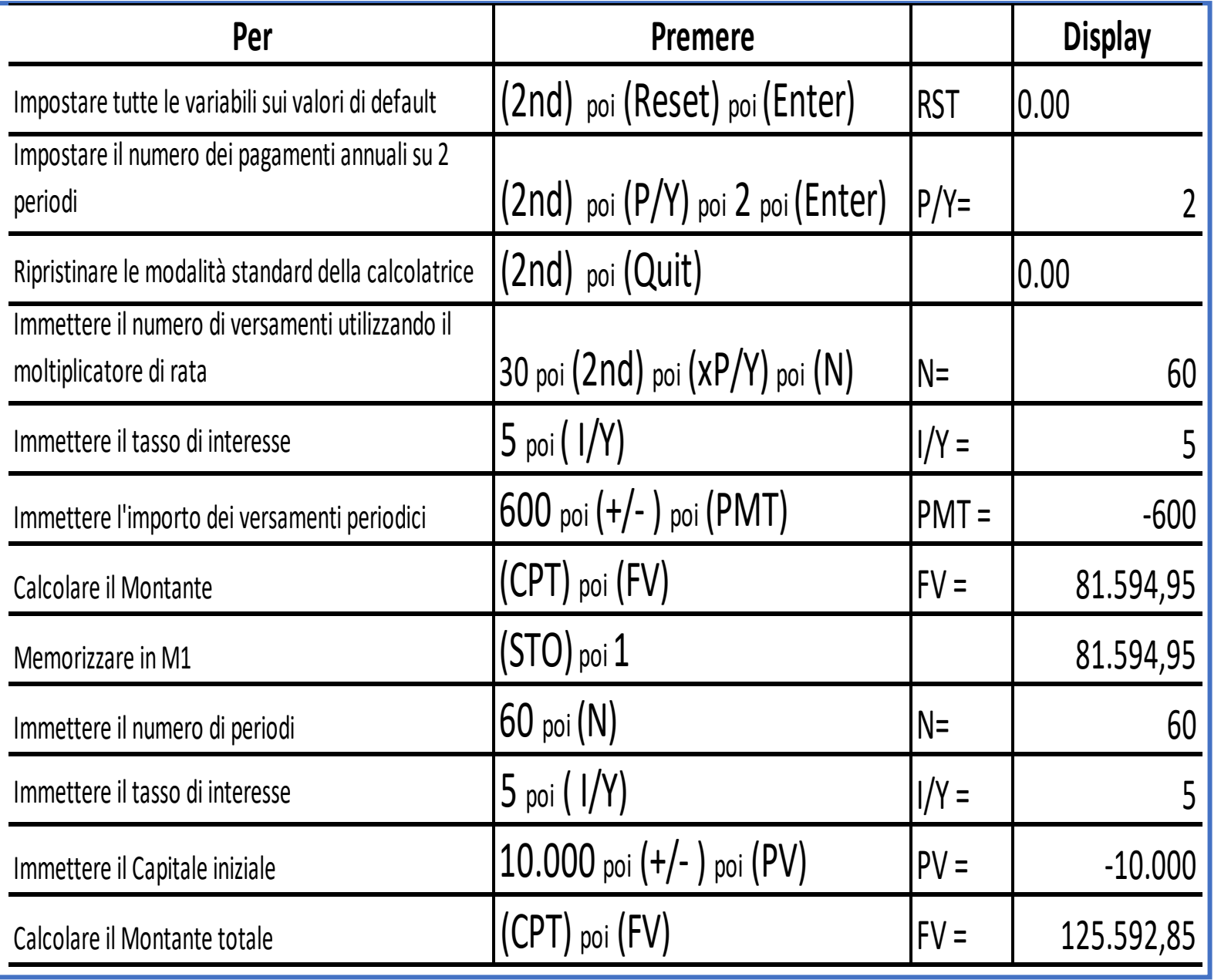

Foglio di

calcolo

#### Crescita di più somme investite ogni 6 mesi con capitalizzazione interessi semestrale

Inserire i dati sul capitale investito in ciascun periodo, il tasso di interesse annuo e il numero di anni per cui si intende investire. Il risultato è il capitale finale ossia quanto vale un capitale fatto di tanti versamenti uguali investiti ogni 6 mesi, sempre allo stesso tasso, per T semestri con capitalizzazione degli interessi semestrale

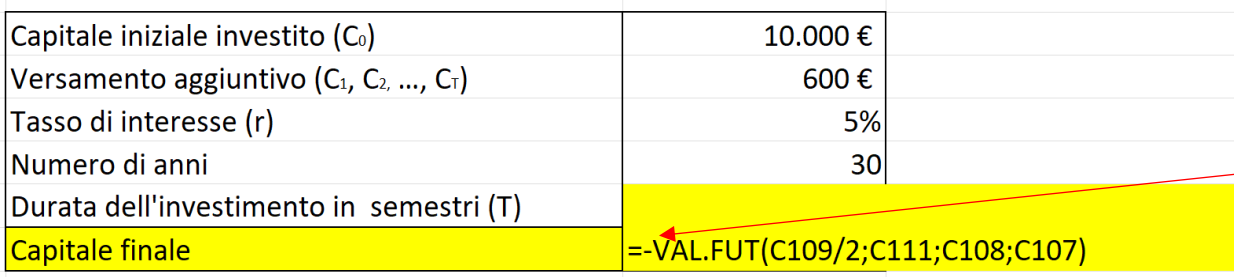

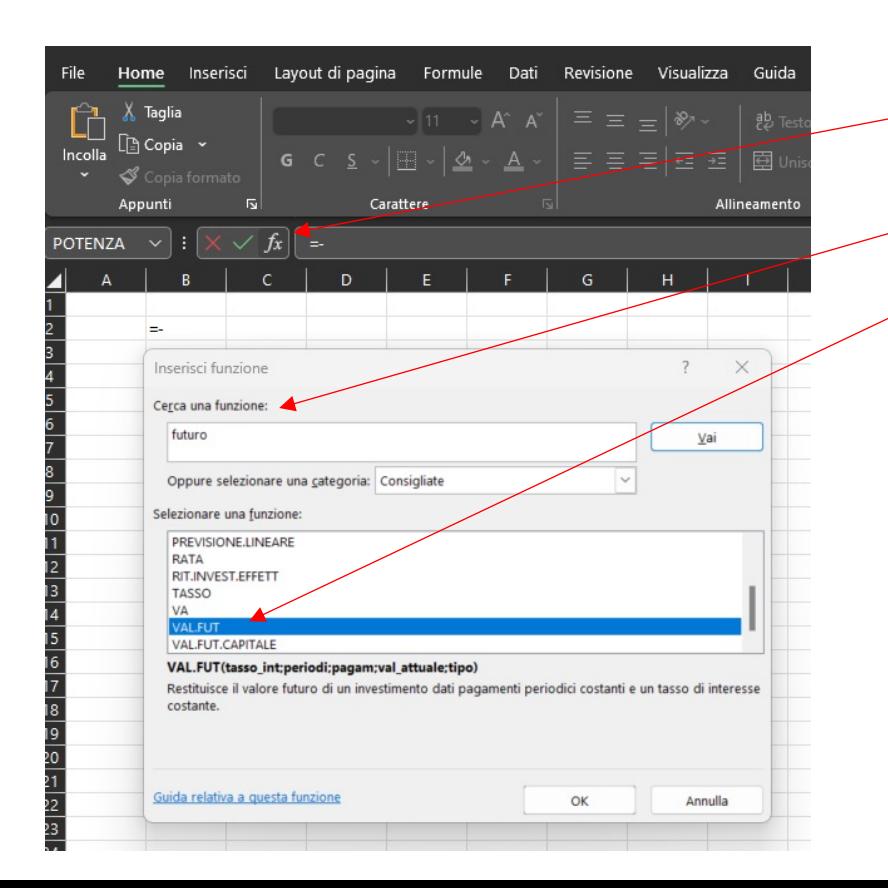

Digita in cinque celle e incolonna: 10.000 600 5% 30 60 (durata dell'investimento in semestri, ossia 30 X 2 = 60) Vai nella cella in cui vuoi ottenere il risultato e premi:  $(= )$  poi $( - )$  poi clicca Fx poi Cerca una funzione: VAL.FUT poi clicca Vai Scegliere una funzione: VAL.FUT poi clicca OK poi negli Argomenti funzione digita: Tasso int (5%) Periodi (60) Pagamentj $(600)$ Valore attuale (10.000) poi Per trovare il risultato: clicca OK VAL.FUT Tasso int  $\uparrow$ Periodi Pagam  $\uparrow$ Val\_attuale  $\mathbf{r}$  $\uparrow$ Tipo Restituisce il valore futuro di un investimento dati pagamenti periodici costanti e un tasso di interesse costante Tasso int è il tasso di interesse per il periodo. Ad esempio, usare 6%/4 per pagamenti trimestrali al 6% Risultato formula : OK Annulla Guida relativa a questa funzion

## **CRESCITA DI UN CAPITALE INIZIALE E VERSAMENTI AGGIUNTIVI MENSILI INVESTITI PER 30 ANNI E CAPITALIZZAZIONE DEGLI INTERESSI MENSILE**

**(calcolo degli interessi alla fine del periodo)**

**Esempio:**

**Capitale iniziale investito (** $C_0$ **) = 100 €** Versamento aggiuntivo ogni mese  $(C_1, C_2, ..., C_T)$  = 100€ **Tasso di interesse annuo (r) = 5% Numero di anni 30 Durata dell'investimento in mesi (T) = (30 X 12 = 360)**

**Per capitalizzazione annuale = Durata dell'investimento in anni (30 X 1 = 30) Per capitalizzazione trimestrale = Durata dell'investimento in trimestri (30 X 4 = 120) Per capitalizzazione semestrale = Durata dell'investimento in semestri (30 X 2 = 60)**

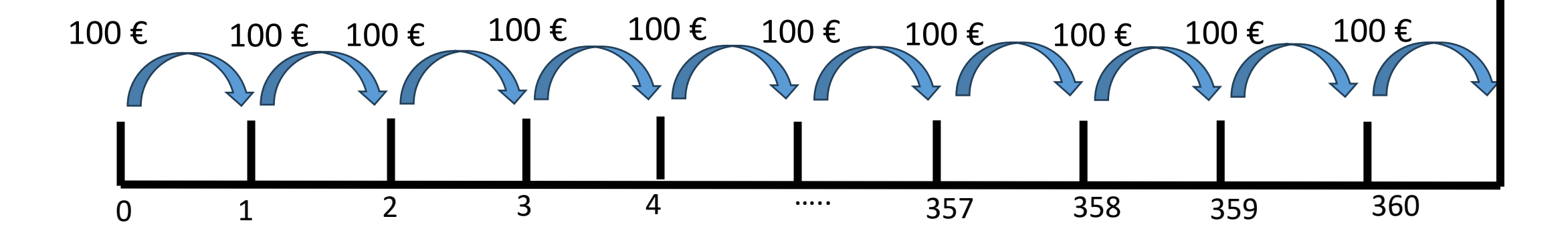

? €

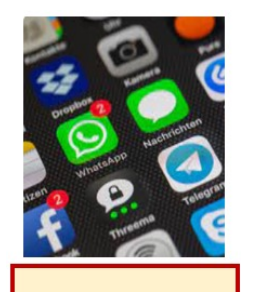

App

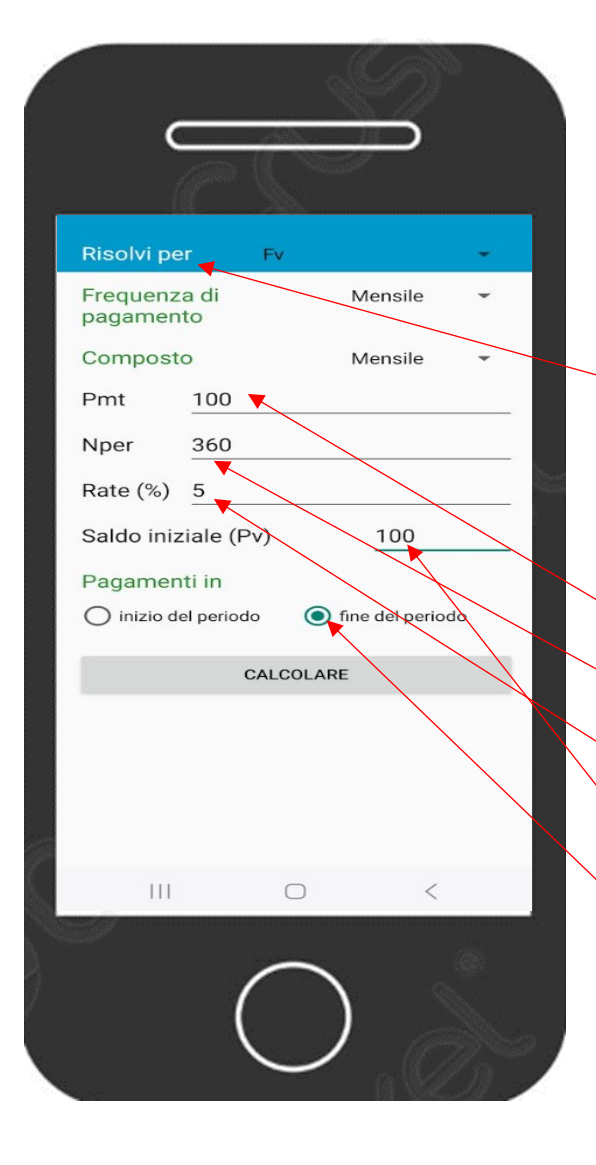

#### **Menu principale**

Valore futuro di una rendita (è la terza riga)

Risolvi per FV (prima scelta del menù a tendina) Frequenza di pagamento = *Mensile* (quarta scelta menu a tendina) Composto = *Mensile* (quarta scelta menu a tendina) Pmt = importo del pagamento = versamento aggiuntivo mensile = 100 Nper = numero dei pagamenti in mesi = 360 Rate  $(\%)$  = Tasso di interesse annuale = 5 Saldo iniziale (Pv) = Capitale iniziale = 100 Pagamenti in: fine del periodo Per ottenere il risultato digitare = CALCOLARE Capitale finale =Valore futuro: 83.672,64

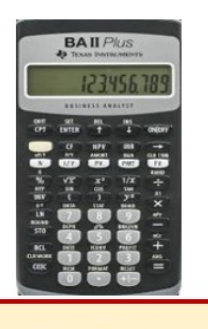

Calcolatrice **Finanziaria** 

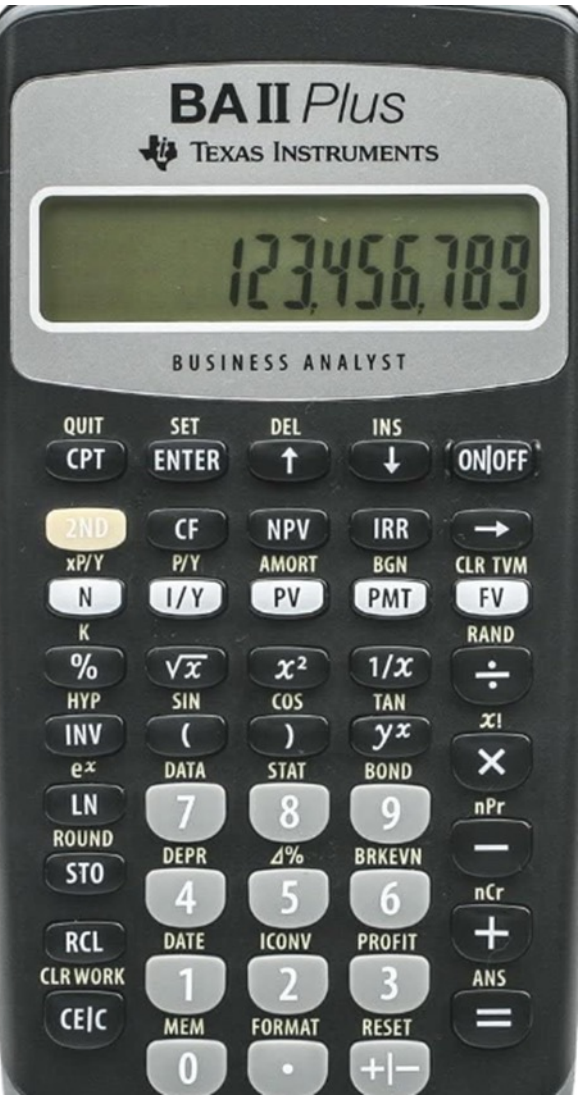

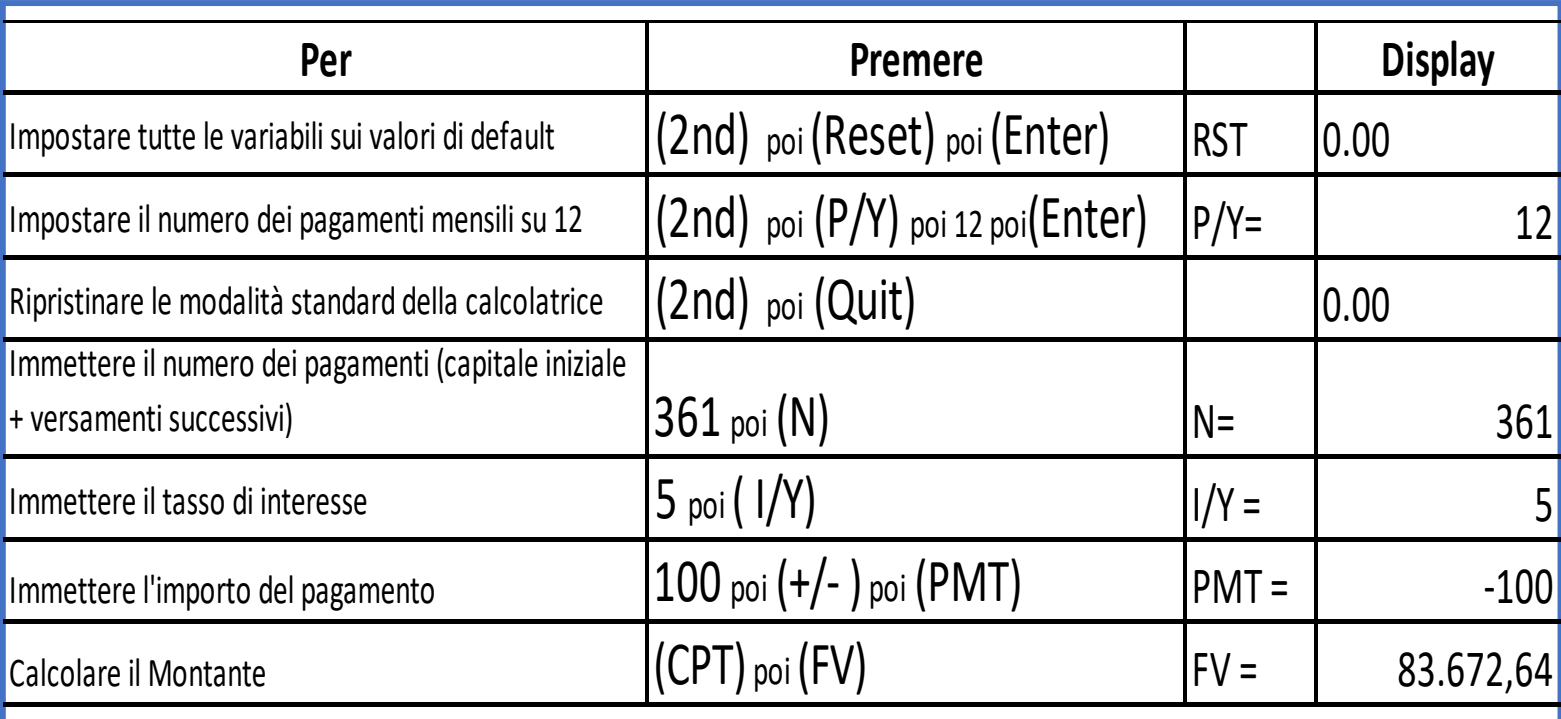

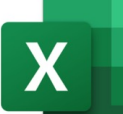

Foglio di

calcolo

#### Crescita di più somme investite ogni mese con capitalizzazione interessi mensile

Inserire i dati sul capitale investito in ciascun periodo, il tasso di interesse annuo e il numero di anni per cui si intende investire. Il risultato è il capitale finale ossia quanto vale un capitale fatto di tanti versamenti uguali investiti ogni mese, sempre allo stesso tasso, per T mesi con capitalizzazione degli interessi mensile

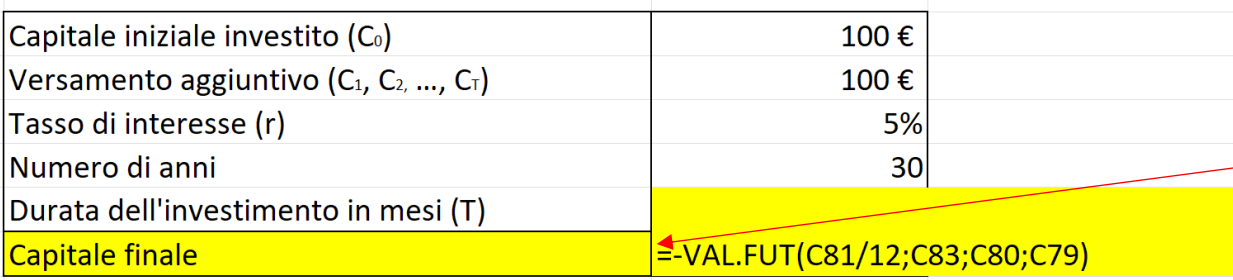

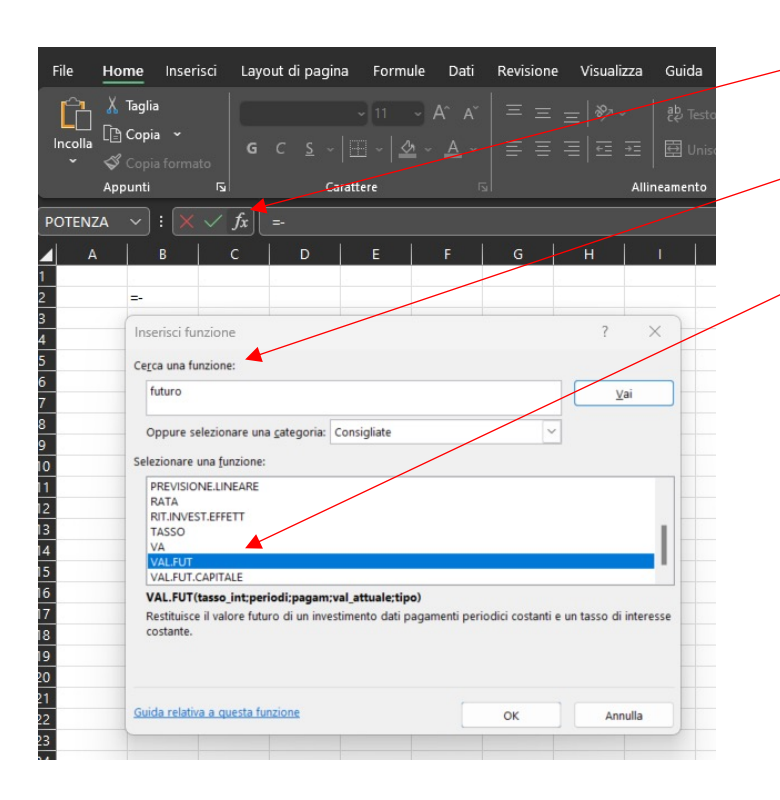

Digita in cinque celle e incolonna: 100 100 5% 30 360 (durata dell'investimento in mesi, ossia 30 X 12) Vai nella cella in cui vuoi ottenere il risultato e premi:  $(= )$  poi  $( - )$  poi clicca Fx poi Cerca una funzione: VAL.FUT poi clicca Vai Scegliere una funzione: VAL.FUT poi clicca OK poi negli Argomenti funzione digita: Tasso int (5%/12) Periodi (360) Pagamenti (100) Valore attuale (100) poi Per trovare il risultato: clicca OK VALFUT  $\uparrow$  = num **Tasso int**  $\overline{\phantom{a}}$  $=$  num Periodi  $\bullet$ Pagam  $=$  num Val\_attuale  $\uparrow$  $=$  num Tipo  $\uparrow$  = num Restituisce il valore futuro di un investimento dati pagamenti periodici costanti e un tasso di interesse costante Tasso\_int è il tasso di interesse per il periodo. Ad esempio, usare 6%/4 per pagamenti trimestrali al 6%. Risultato formula = Guida relativa a questa funzione OK Annulla

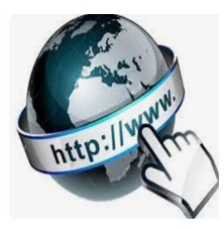

**Risorse online** 

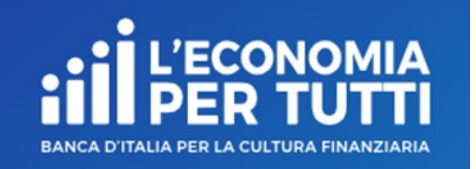

## **https://economiapertutti.bancaditalia.it/calcolatori/calcolatore-dell-interesse/Calcolatore dell'interesse**

Gli interessi possono essere debitori e creditori. Quelli debitori o passivi, sono dovuti dal cliente per l'utilizzo delle somme messe a disposizione dalla banca. Quelli creditori o attivi, spettano al cliente sulle somme depositate.

Questo calcolatore stima gli interessi attivi e ti consente di quantificare, dato un deposito iniziale e eventuali versamenti aggiuntivi periodici, il rendimento di un potenziale investimento per diversi periodi.

Potrai stimare il rendimento atteso se versi regolarmente una certa somma e renderti conto di come la capitalizzazione accresce il tuo investimento.

Nelle nostre simulazioni le quote aggiuntive sono considerate come versate alla fine dell'anno o del mese (in base alla periodicità di versamento impostata).

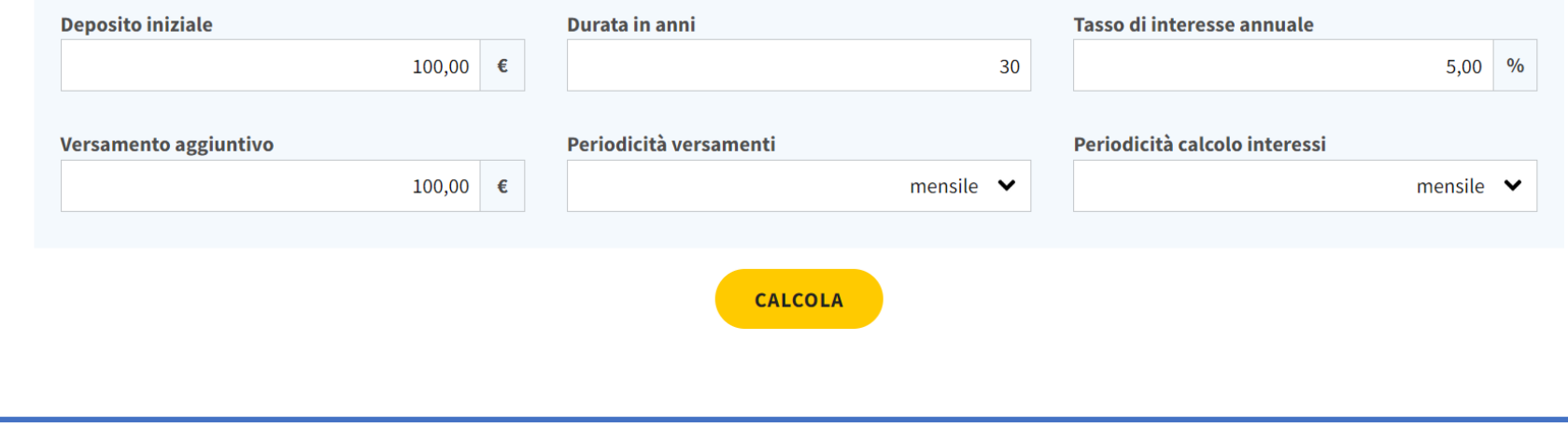